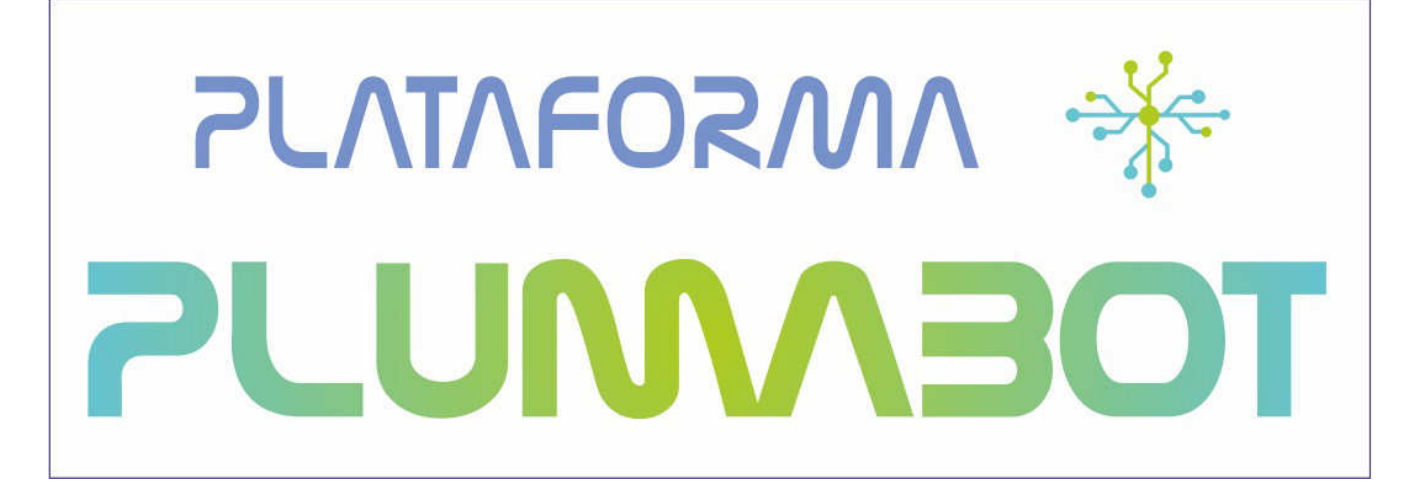

**Proyecto PLUMA Plataforma Universal Microcontrolada Aplicaciones didácticas e industriales** 

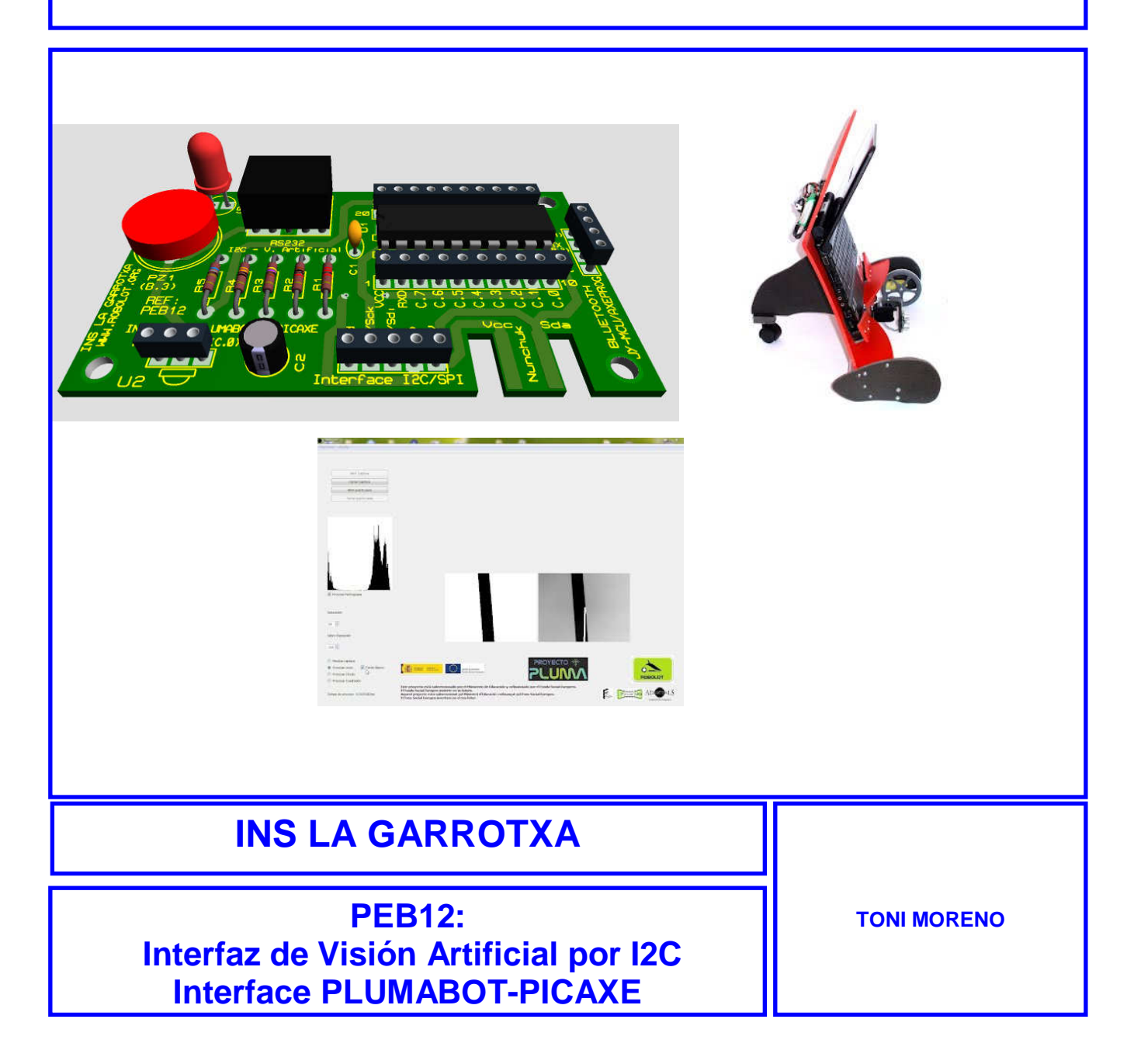

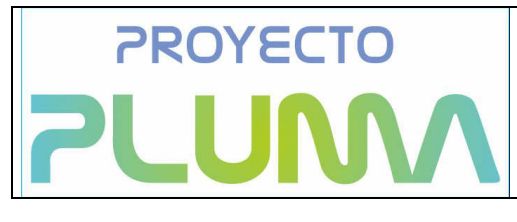

# ÍNDEX:

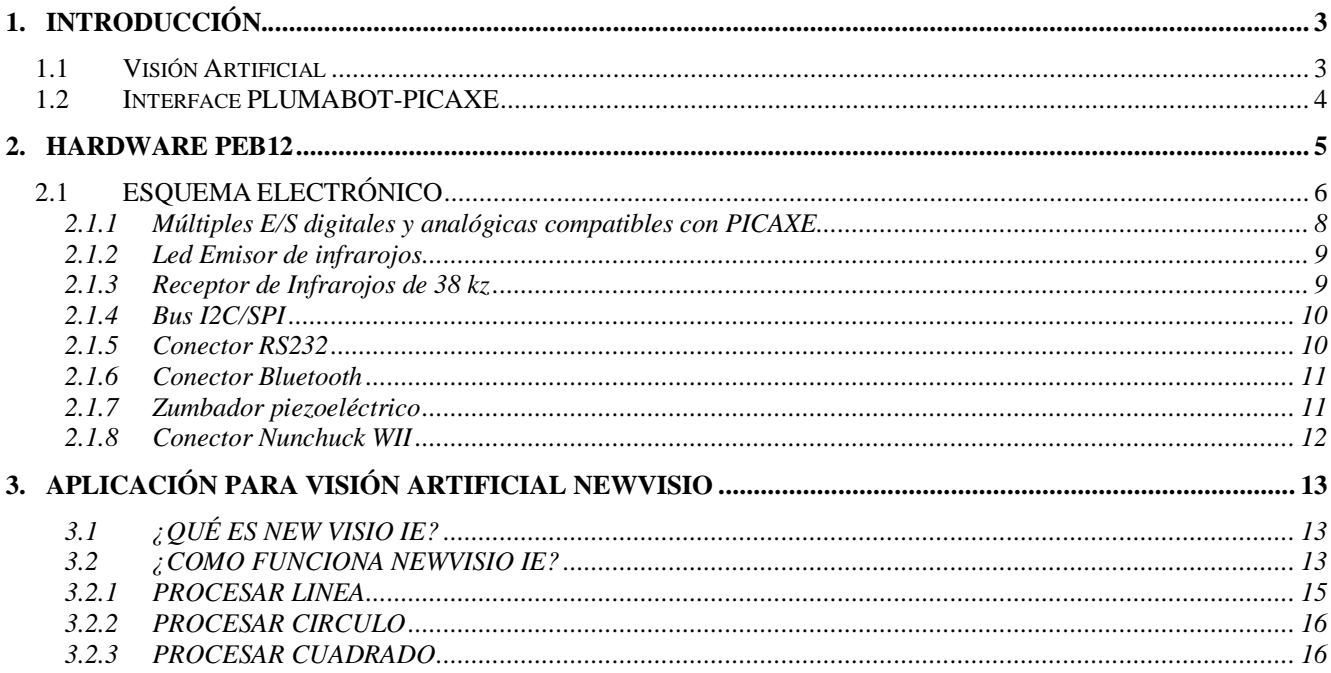

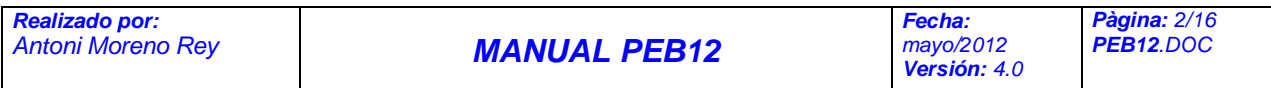

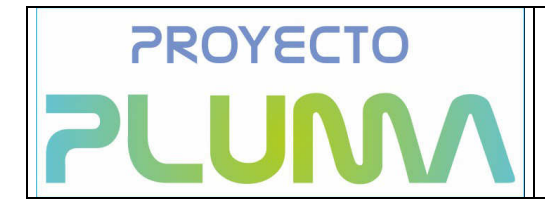

PLATAFORMA \* **PLUMABOT** 

## **1. INTRODUCCIÓN.**

El interface de PEB12 del proyecto PLUMABOT se ha diseñado para cumplir con dos objetivos de funcionalidad que añaden a la plataforma posibilidades de utilización de técnicas de visión artificial para la construcción de robots , así como la utilización del sistema de aprendizaje tecnológico PICAXE , que permitirá a los mas pequeños realizar programas con las placas base del proyecto.

## **1.1 Visión Artificial**

Se trata de aprovechar la webcam de un netbook, como sensor inteligente, para gobernar un robot.

 El ordenador se coloca sobre una plataforma motorizada, que según la posición del objeto a detectar (izquierdo, centro, derecha o nada), va enviando caracteres ASCII (a, b, c o d) por el puerto USB a la placa PEB12 que se encarga de manejar los motores de la plataforma.

Una parte importante del proyecto se refiere a la aplicación de Software destinado a detectar los objetos , comunicando al hardware de la plataforma pluma, mediante la PEB12, para que esta reaccione de forma adecuada.

La aplicación de visión artificial , elaborada en colaboración con PICAXE.ES y el equipo ROBOLOT se denomina NewVisio .

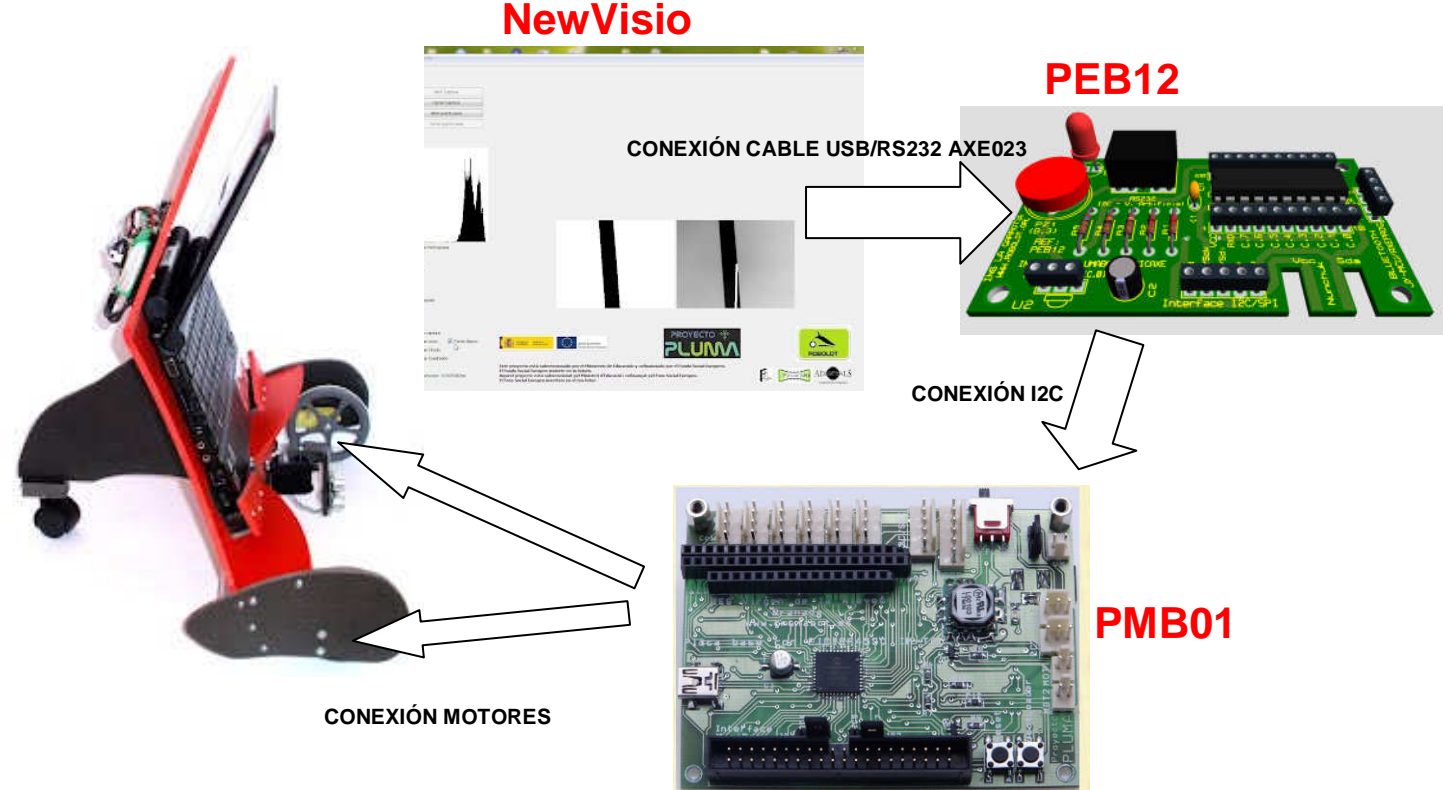

La aplicación NewVisio es la que gestiona la cámara y el envío de los códigos a la PEB12. El programa es muy sencillo de manejar, sólo se le debe indicar si se quiere detectar una línea o un círculo (balón) y el color de fondo, si se quiere negro o blanco.

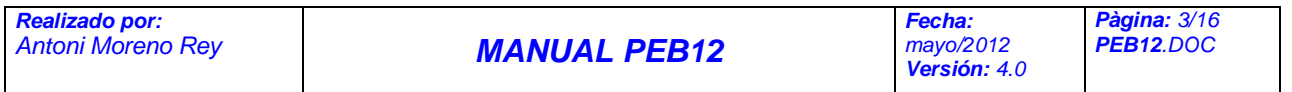

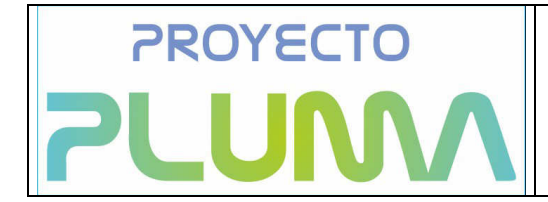

El puerto de comunicaciones por defecto es COM3, pero se puede cambiar desde Parámetros.

La placa interface PEB12, recibe y decodifica la posición del objeto detectada por el programa NewVisio y transmite este dato mediante I2C hacia la placa de control de la plataforma pluma, como por ejemplo, la PMB01.

### **1.2 Interface PLUMABOT-PICAXE**

La plataforma pluma permite a los estudiantes el aprendizaje sobre utilización y programación de sistemas de control electrónico basados en microcontrolador.

El lenguaje utilizado en la programación depende del usuario. Es posible programar en lenguajes de bajo nivel como el ensamblador o bien con la ayuda de lenguajes de mas alto nivel como es el caso del "C".

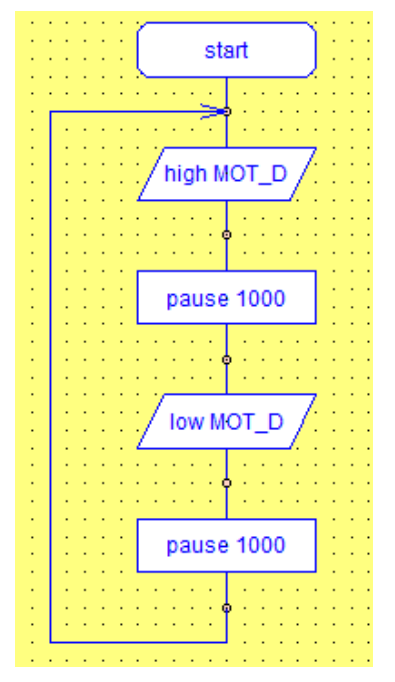

Otra de las posibilidades de la interface PEB12 es el de posibilitar la programación de aplicaciones de control utilizando lenguajes de programación especialmente diseñados para el aprendizaje de técnicas de programación y control a alumnos de edades muy tempranas. Este es el caso de la compatibilidad con el sistema PICAXE, ampliamente utilizado en secundaria .

El sistema PICAXE permite la programación a los mas pequeños mediante la utilización de diagramas de flujo, lenguaje textual ( basic ) o bien un lenguaje gráfico similar al SCRATCH.

La importancia del sistema radica en la facilidad para realizar acciones de programación y control de forma muy simple y intuitiva.

Es posible encontrar información sobre este sistema de programación en las páginas www.picaxe.es y www.robolot.org .

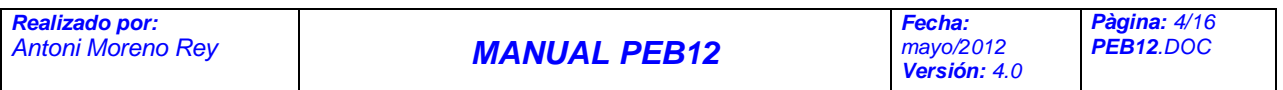

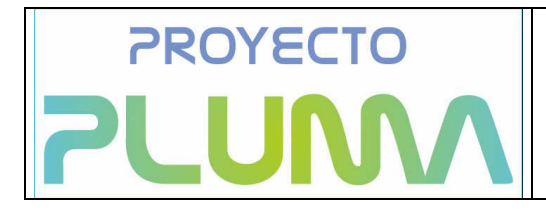

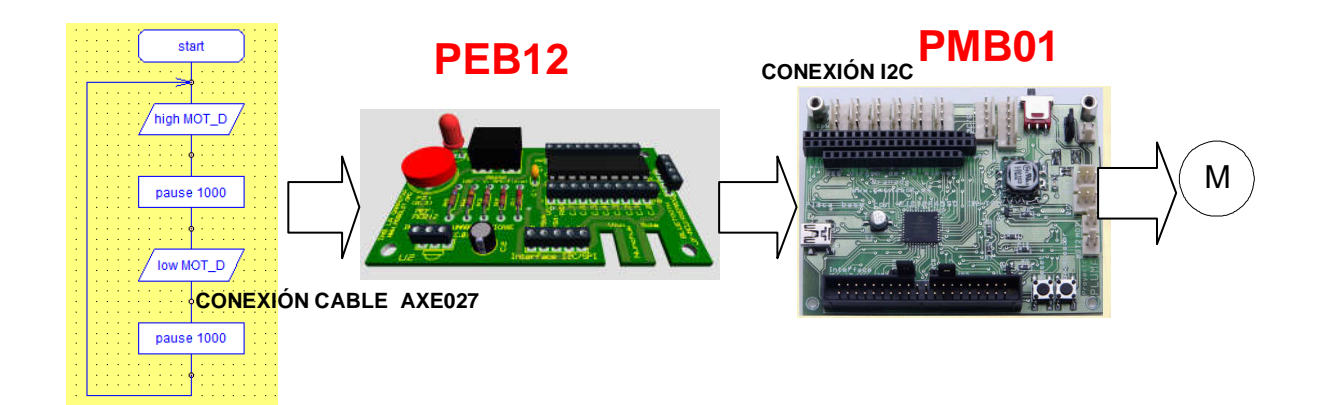

## **2. HARDWARE PEB12**

Ademàs de la sdos funciones básicas para la que se ha diseñado, la de la utilización de visión artificial con la plataforma pluma y la de programción con el sistema PICAXE, la placa interface PEB12 incorpora las siguientes características:

- Múltiples E/S digitales y analógicas compatibles con PICAXE
- Led Emisor de infrarojos
- Receptor de Infrarojos de 38 kz
- Bus I2C/SPI
- Conector RS232
- Connector Bluetooth
- Zumbador piezoeléctrico

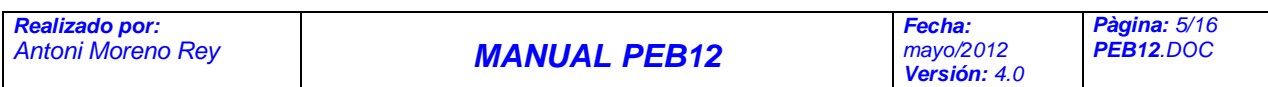

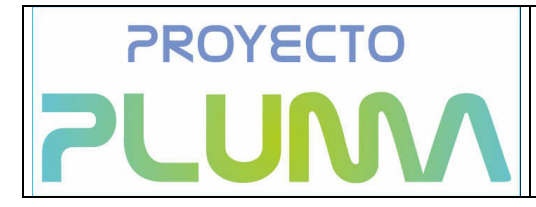

## 2.1 **ESQUEMA ELECTRÓNICO**

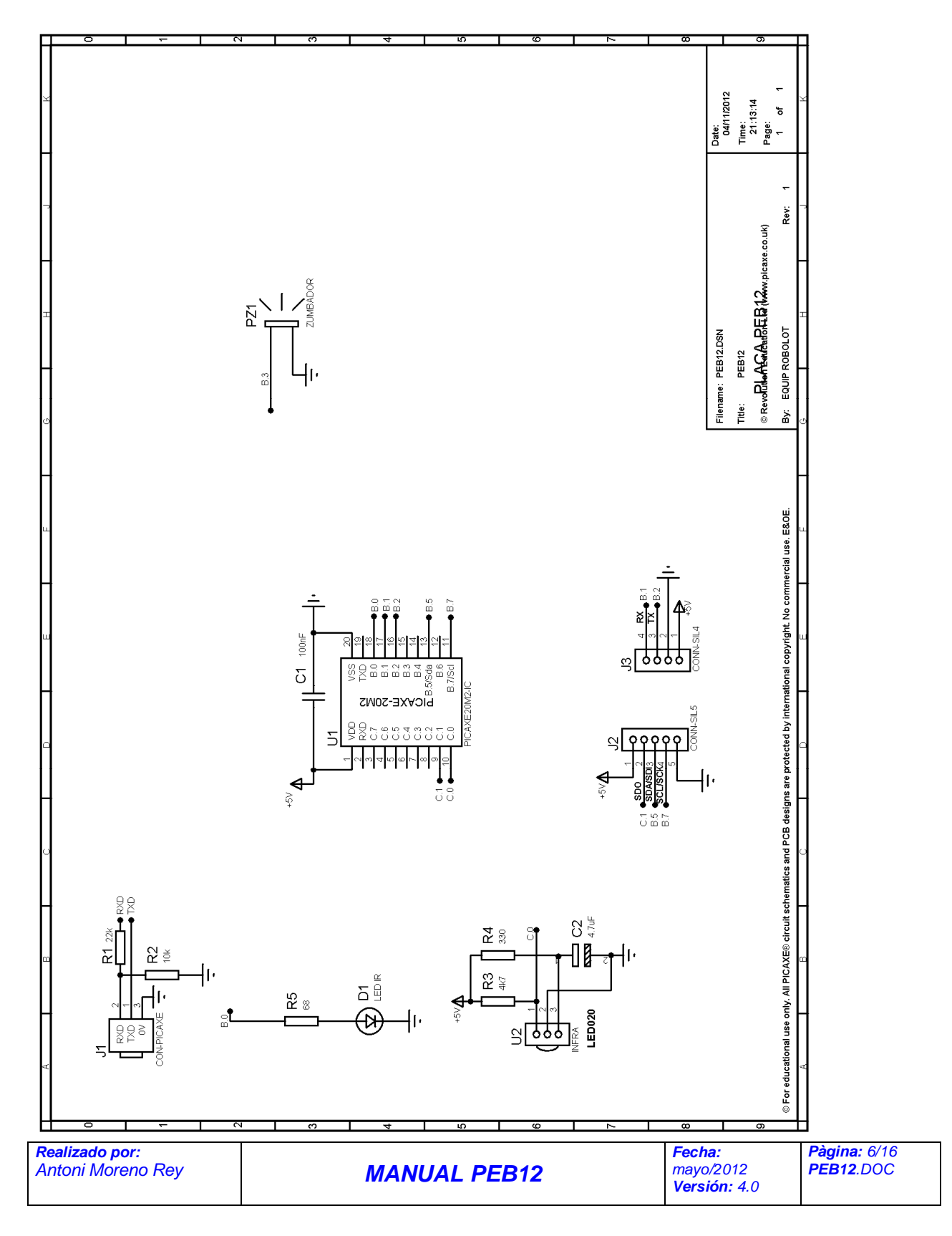

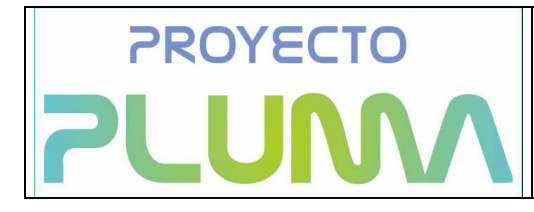

PLATAFORMA -\* **PLUMM30T** 

## 2.2 **ESQUEMA ELECTRÓNICO**

**Cara Componentes** 

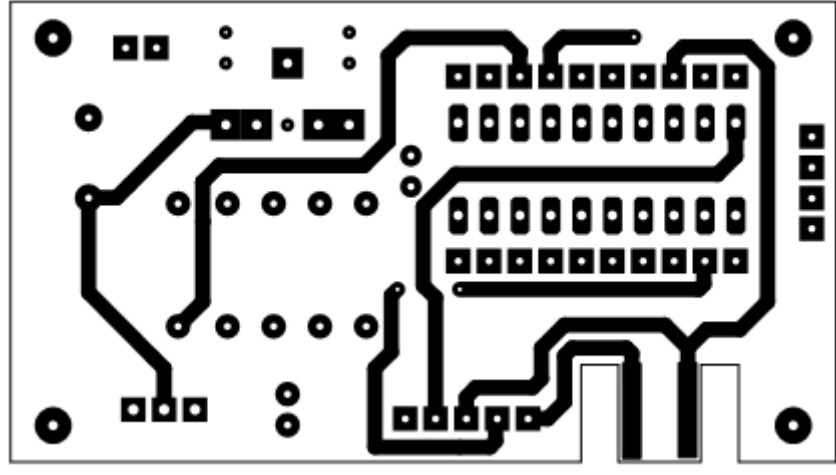

**Cara Soldadura** 

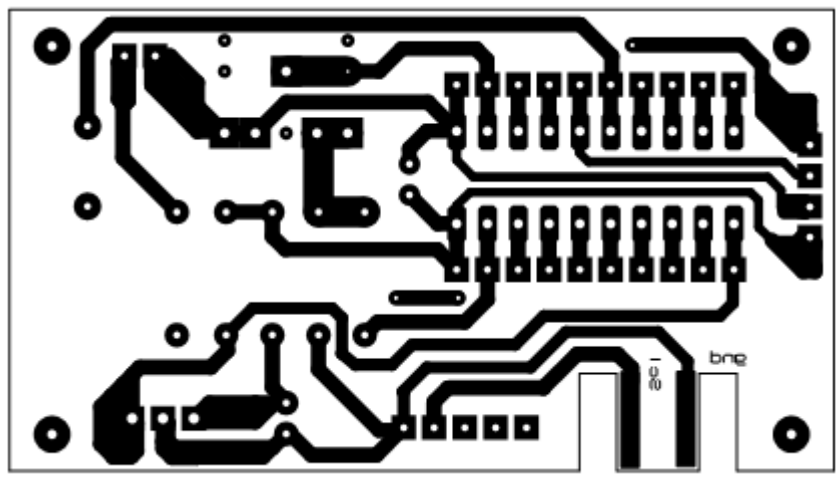

**Serigrafia** 

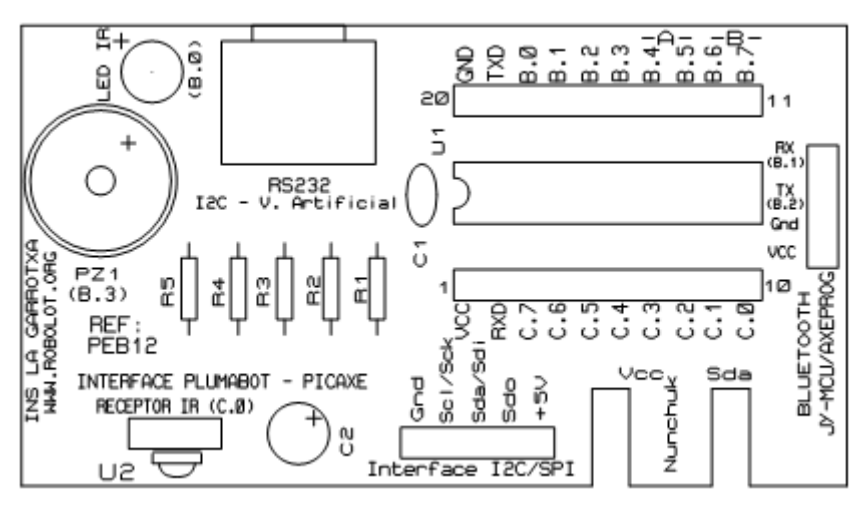

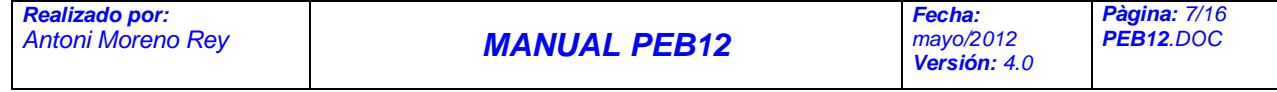

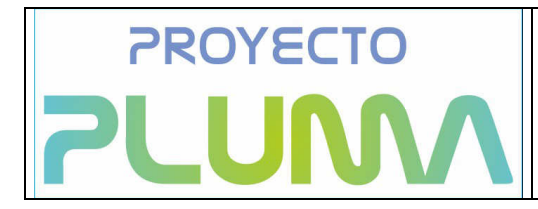

## **1.1.1 Múltiples E/S digitales y analógicas compatibles con PICAXE**

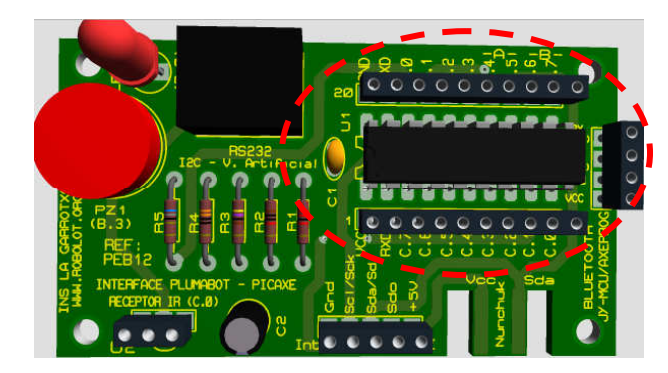

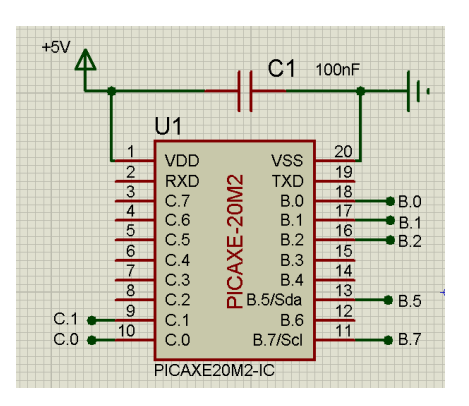

La placa interface PEB12 está basada en el microcontrolador PICAXE 20M2, el cual dispone de dos bytes de entradas y salidas digitales, configurables a conveniencia, además de la posibilidad de utilizar hasta 10 entradas analógicas de rango programable.

### PICAXE-20M2

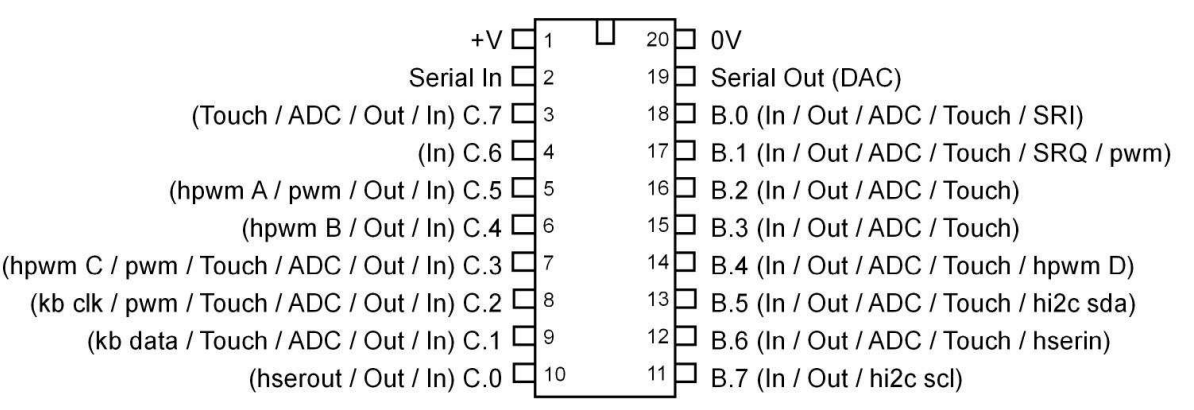

Además, existen salidas PWM ( modulación de anchura de impulsos ) programables de forma muy simple con un asistente incluido en las herramientas de programación de PICAXE.

De esta forma, con sencillas ordenes editadas des de las herramientas de programación de PICAXE es posible tener funciones de analogía de salida : Variación de la iluminación de leds conectados a la salida, variación de velocidad de motores dc conectados mediante el correspondiente driver de potencia, etc.

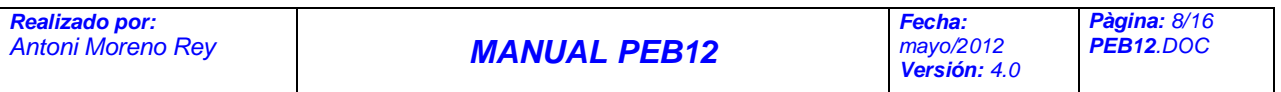

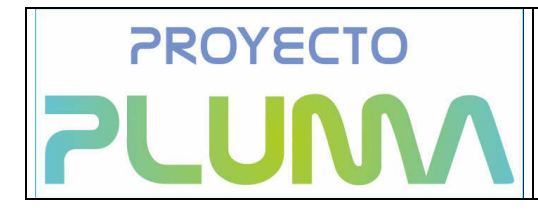

PLATAFORMA \* **PLUMABOT** 

### **1.1.2 Led Emisor de infrarojos**

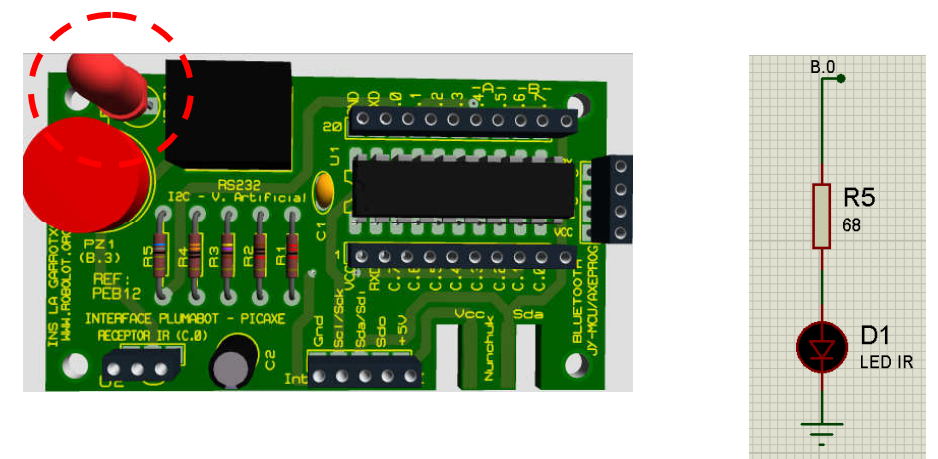

Una de la potencia de los microcontroladores picaxe es la proporcionada por su sistema de comunicación por infrarojos , que permite tanto la transmisión como la recepción de datos utilizando esta tecnología.

El diodo emisor de infrarojos, conectado al pin b.0 del PICAXE 20M2 permite mediante un único comando enviar datos en formato byte utilizando un protocolo de comunicación bastante extendido como és el incorporado en de los telemandos de la firma SONY.

### **1.1.3 Receptor de Infrarojos de 38 kz**

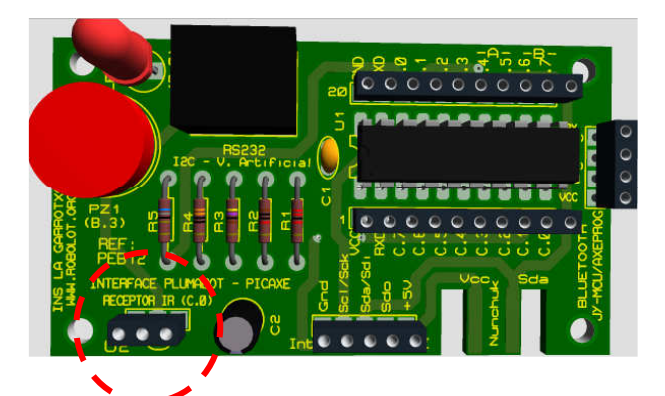

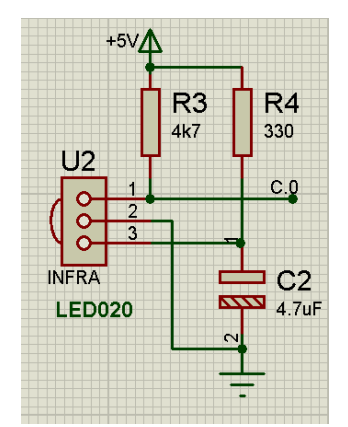

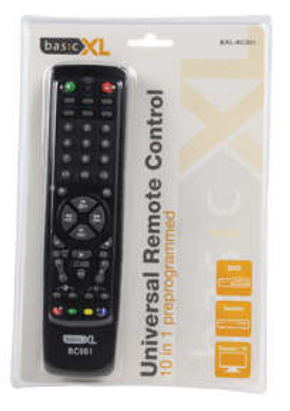

Se trata de un receptor de infrarojos que detecta una señal de 38 khz codificada mediante el protocolo de mandos a distancia de SONY. Este receptor abre da al conjunto una potencialidad muy importante a un coste económico reducido al utilizar mandos comerciales de SONY o mandos universales programables con este protocolo.

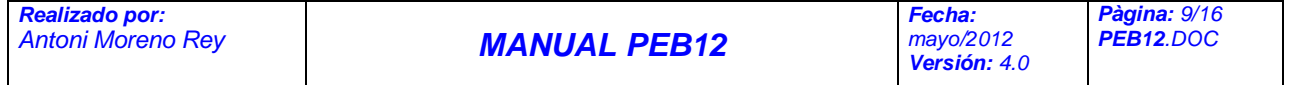

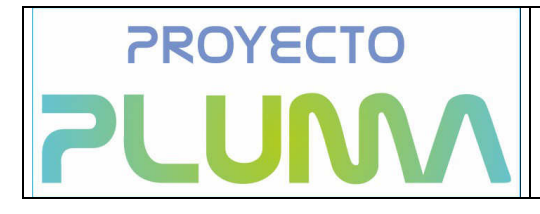

**1.1.4 Bus I2C/SPI** 

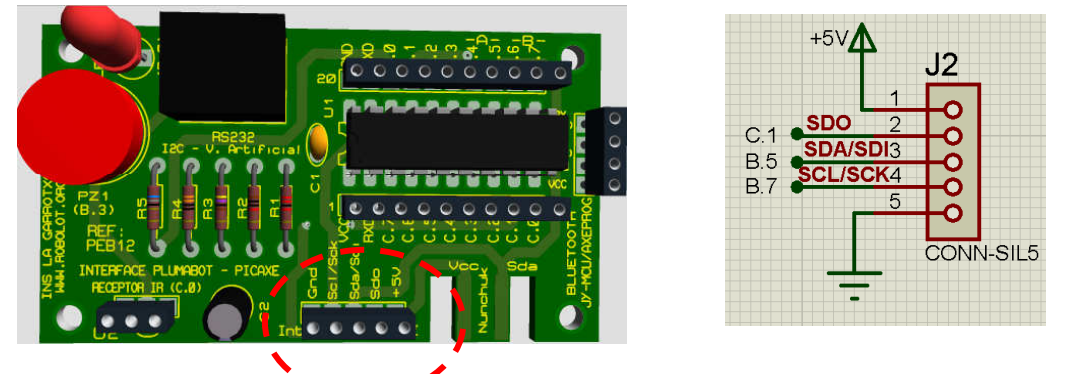

Se trata de un conector de 5 pins, idéntico al incorporado en las placas de control de la plataforma plumabot que permite interconectar esta plataforma con la placa interface PMB01, tanto en el caso de su utilización como interface de visión artificial como en el caso de utilizar la placa como herramienta de programación con PICAXE.

### **1.1.5 Conector RS232**

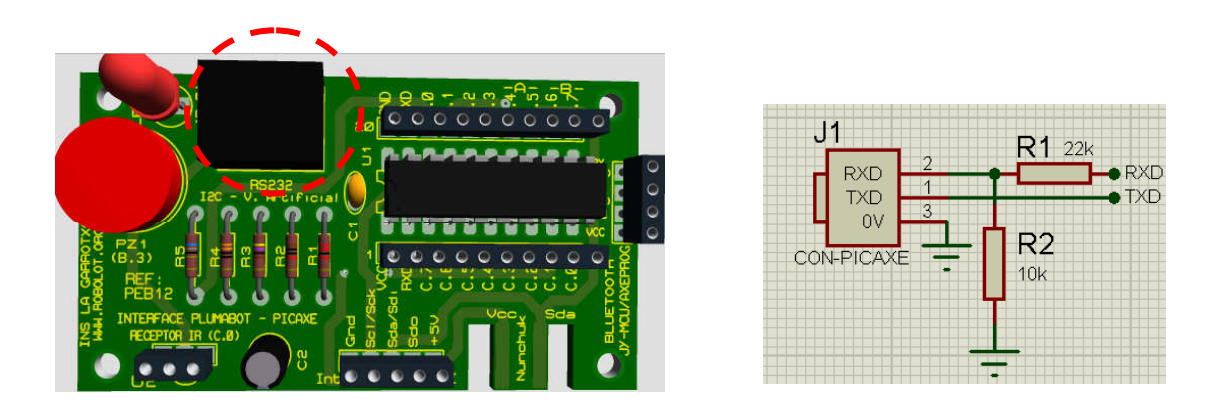

Se trata de una base stereo de 3,5mm que permite mediante un protocolo serie , intercomunicarse con un ordenador

En el caso de utilizar la placa como un elemento interface con el sistema donde se ejecuta el programa de visión NewVisio , este puerto serie se destina a leer la posición del objeto detectado ( derecha, centro, izquierda o fuera de rango) . En este caso, la aplicación NewVisio, va enviando los caracteres ASCII a, b, c o d hacia la PEB12 en función de cada una de las situaciones.

Cuando la placa PEB12 se utiliza como interface de programación de la placa PLUMABOT mediante PICAXE, este puerto, se utiliza como puerto de programación.

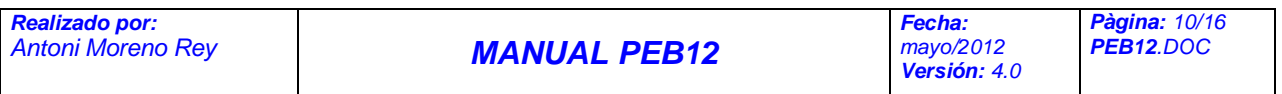

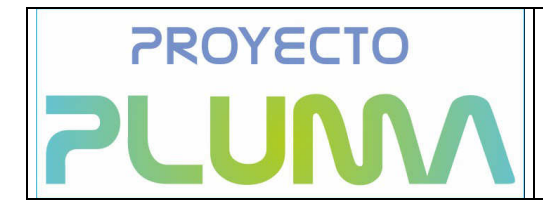

### **1.1.6 Conector Bluetooth**

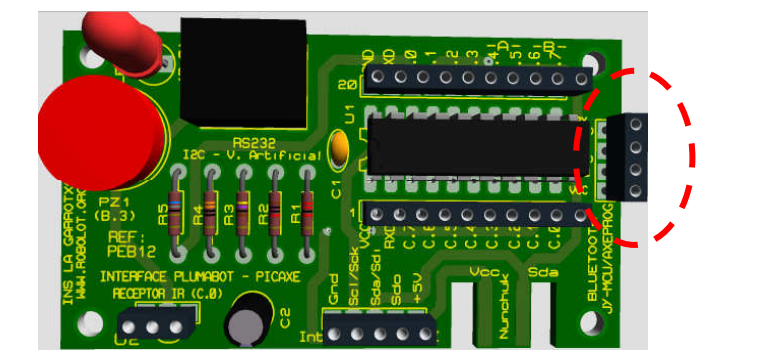

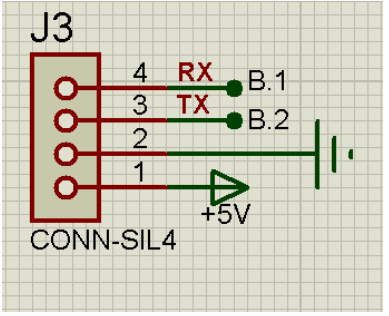

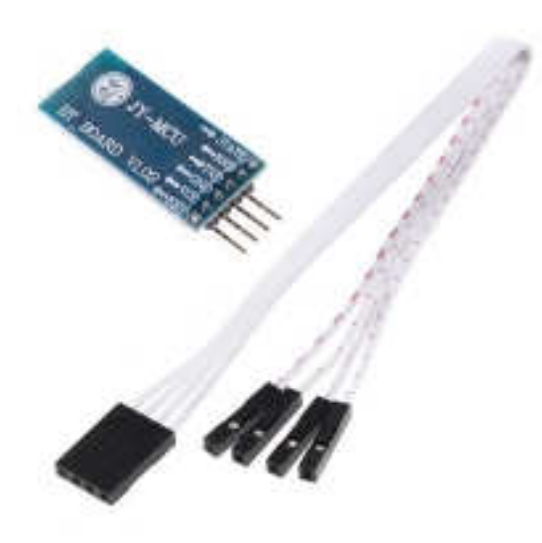

Es un conector destinado a albergar un módulo bluetooth con salida TTL tipo JT-MCU .

Este pequeño módulo transmisor/receptor Bluetooth TTL permite comunicar bidireccionalmente sus dispositivos sin necesidad de cable serie. Es muy fácil de utilitzar.

Epecificaciones:

•Los datos TTL se transmiten a un dispositivo Bluetooth host. •Es compatible con la mayoria de adaptadores USB

Bluetooth para Pc. •Velocidad de comunicación por defecto: 9600,8,1,n. en espacios abiertos. •Antena integrada. •Voltaje de alimentación: 3.6V-6VDC(Nunca superior a 6V). •Dimensiones reducidas.

Este módulo es compatible con comandos AT.

### **1.1.7 Zumbador piezoeléctrico**

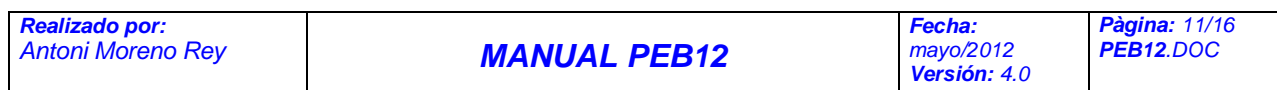

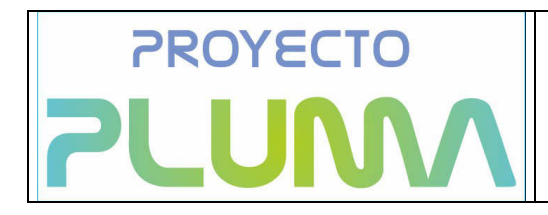

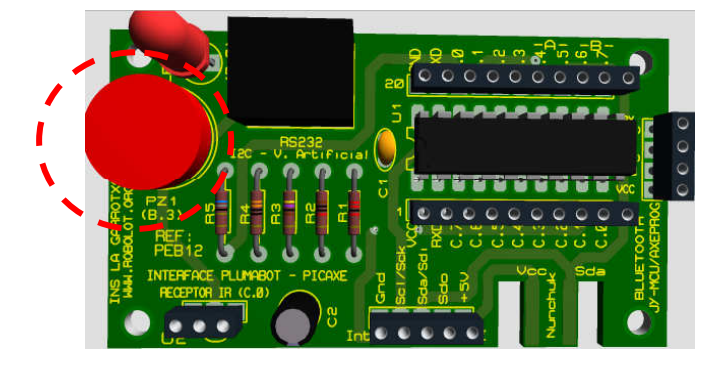

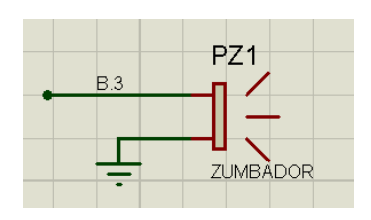

La letra "M" del PICAXE 20M2 indica que es un dispositivo preparado para poder reproducir diferentes notas musicales, con variación de tono, tiempo y volumen de forma extraordinariamente simple.

Es incluso posible de forma fácil el reproducir melodías programadas. El propio dispositivo lleva en su firmware algunas melodías pregrabadas seleccionable mediante un simple comando.

. Es por ello que se ha añadido a la placa PEB12 un pequeño zumbador que se activa directamente desde uno de los pins d3el dispositivo, en concreto el B.3.

### **1.1.8 Conector Nunchuck WII**

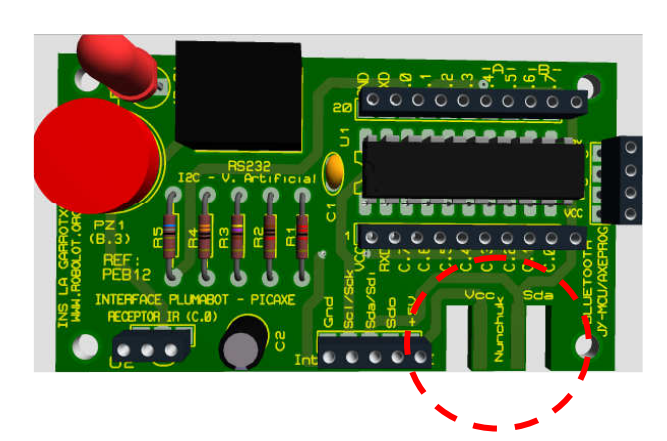

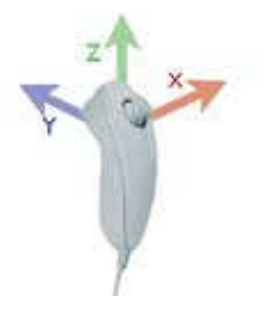

El "nunchuck" es un mando de la consola WII que cuya utilización está muy extendida entre los más jóvenes.

Aprocechando de que se trata de un dispositivo de bajo coste y que dispone de un joystick , varios pulsdores y de un acelerómetro de 3D, la placa dispone de un conector que permite insertar el dispositivo, conectando este al bus I2C del microcontrolador.

Así pues, con una pequeña rutina que nos podemos bajar de www.robolot.org, es posible utilizar la totalidad de las prestaciones del mando para controlar los elementos connectados a la PEB12, y por tanto, la plataforma plumabot .

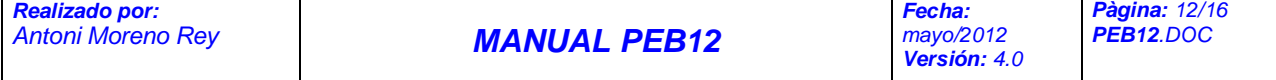

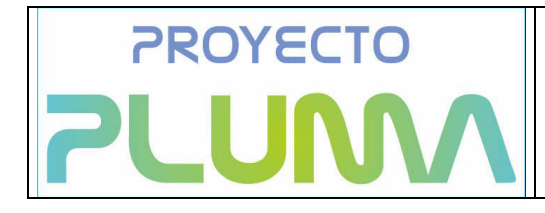

## **2. APLICACIÓN PARA VISIÓN ARTIFICIAL NewVisio**

La visión artificial tiene como propósito identificar formas y figuras de una imagen tomada a través de una cámara ( sin ningún tipo de sensor), a demás de informar sobre las características de esa imagen.

Las diferentes funciones que se realizan con técnicas de visión artificial son:

- Detección, localización y reconocimiento de varios objetos, figuras o formas geométricas en una imagen o secuencia de imágenes.
- Hacer concordar una misma forma, figura u objeto en diferentes imágenes, o sea, captar una serie de imágenes donde solo se identifica una forma u objeto.
- Visualizar una escena para generar un modelo tridimensional de esta. Luego, este modelo es leído por un robot, i este se puede mover ( navegar) por esa escena.

Estas funciones utilizan el reconocimiento de patrones, geometría de proyección, procesamiento de imágenes y muchos otros campos.

### **2.1 ¿QUÉ ES NEW VISIO IE?**

**NewVisio IE** es un programa diseñado por el equipo Robolot y creado por Adigitals dentro del proyecto pluma, como complemento al hardware diseñado por el INS La Garrotxa. Es un programa de libre distribución.

 La función principal de esta aplicación consiste en identificar toda una serie de formas o figuras geométricas, previamente definidas (básicamente líneas, círculos y cuadrados), que forman parte de una imagen capturada por una cámara WEB o similar.

### **2.2 ¿COMO FUNCIONA NEWVISIO IE?**

El programa se abre ejecutando el archivo NewVisioIE.exe

#### **NewVisioIE**

Una vez abrimos el programa la pantalla principal nos muestra la imagen capturada por la cámara

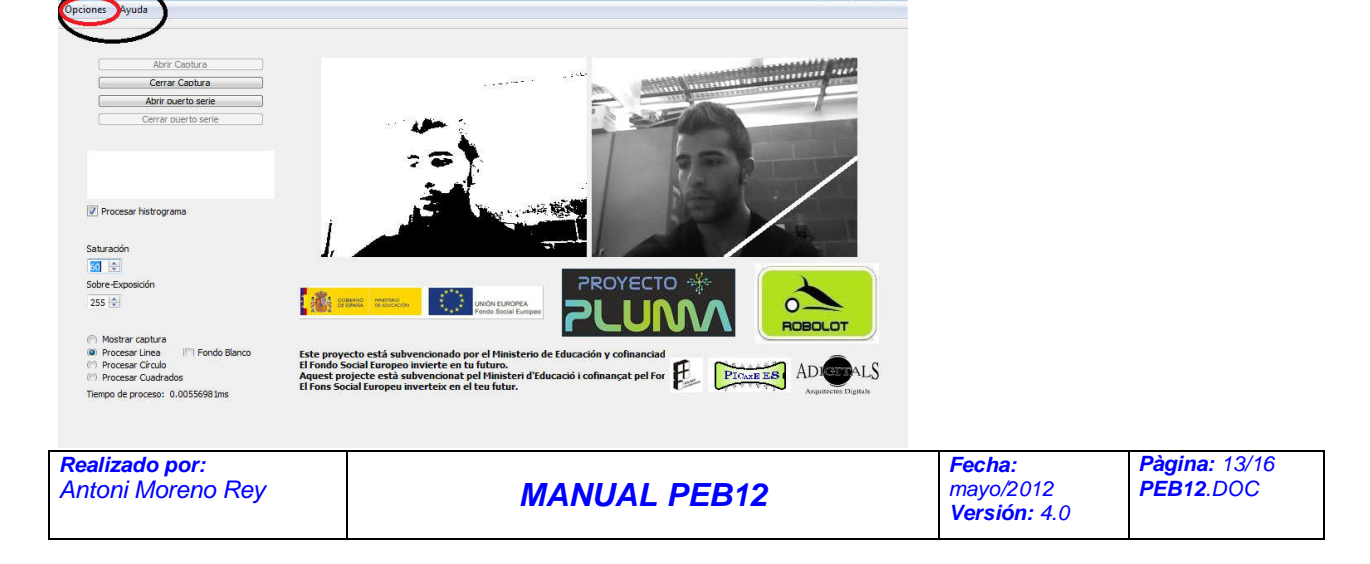

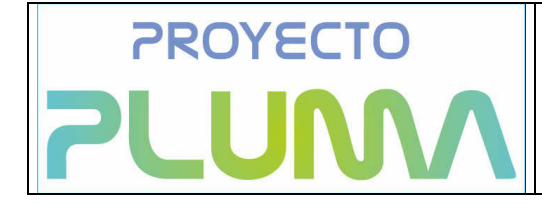

PLATAFORMA \* **PLUMM30T** 

Inicialmente, el programa se inicia en modo ejecución, es decir, en captura continúa i procesado de imágenes. El programa se inicia en modo "detección de linia".

NewVisioIE envía de forma contínua por el puerto serie configurado caracteres ASCII (a, b, c o d) según la posición del objeto a detectar (izquierdo, centro, derecha o nada).

Podemos acceder a la configuración de los diversos parámetros de comunicación de la siguiente forma:

# **opciones → parámetros**

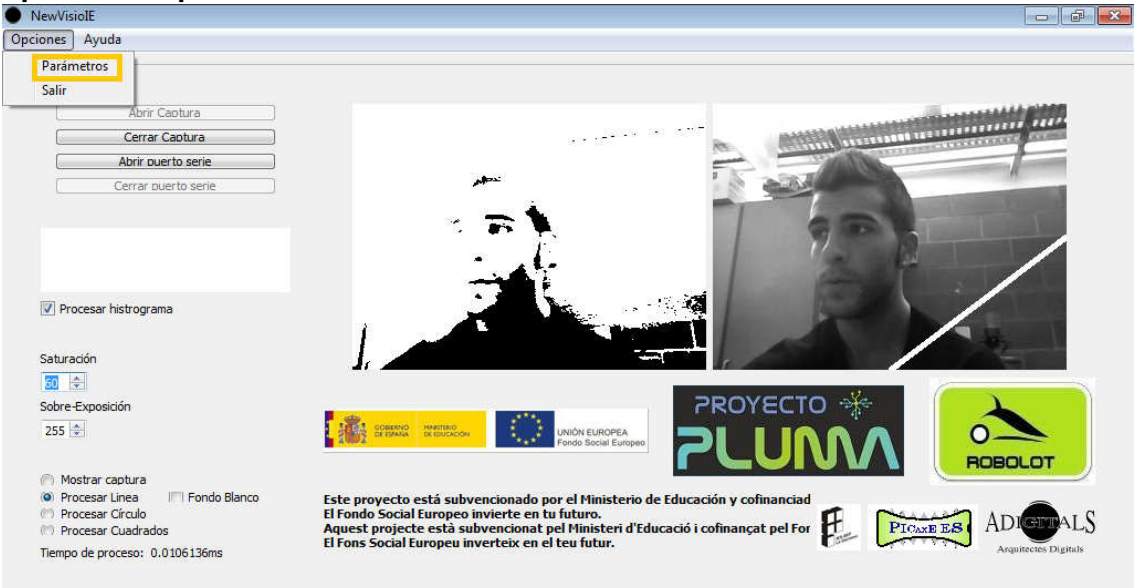

Al seleccionar la pestaña parámetros, se nos abre una ventana donde podemos seleccionar varios parámetros relacionados con el puerto serie y la cámara seleccionada.

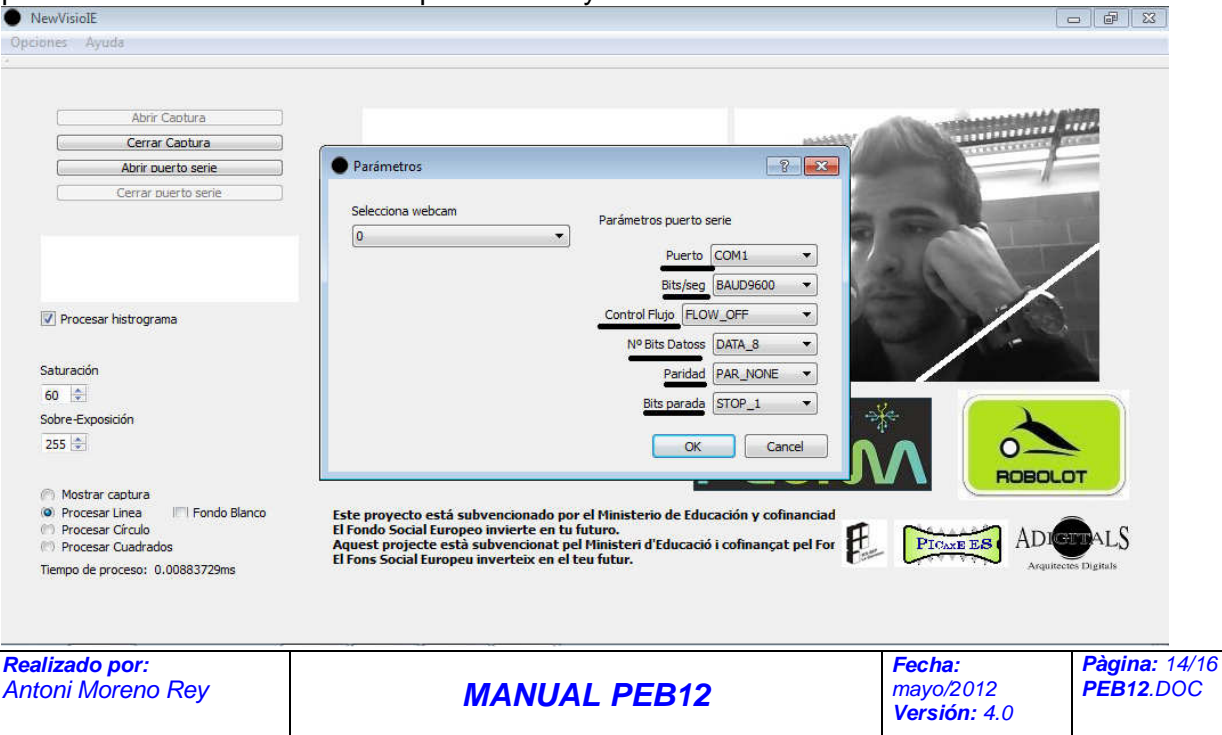

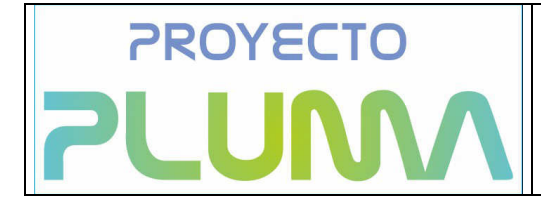

- El puerto: seleccionar el puerto adecuado( la entrada donde conectamos el cable serie).
- Bit/seg: escoger la velocidad de transmisión de datos. Habitual 9600 Baud
- Control de flujo: escoger el flujo según nuestras necesidades.
- Nº Bits Datos: opción para dar a conocer el número de bits de los datos que se transfieren cada X tiempo.
- Paridad
- Bits parada

En el centro de la pantalla podemos ver que tenemos dos ventanas . La imagen de la derecha corresponde a una captura de la cámara en escala de grises.

En la ventana de la izquierda podemos observar la misma imagen "binarizada" es decir, los tonos que son próximos a un color claro, se convierten en blanco i los tonos próximos a un color oscuro se convierten en negro. El valor umbral de la binarización lo podemos ajustar gracias a la barra que tenemos en la parte inferior izquierda de las imágenes que se indica con el nombre de **saturación,**i **sobrexposición**.

En las siguientes imágenes podemos ver la diferencia de nivel en la saturación:

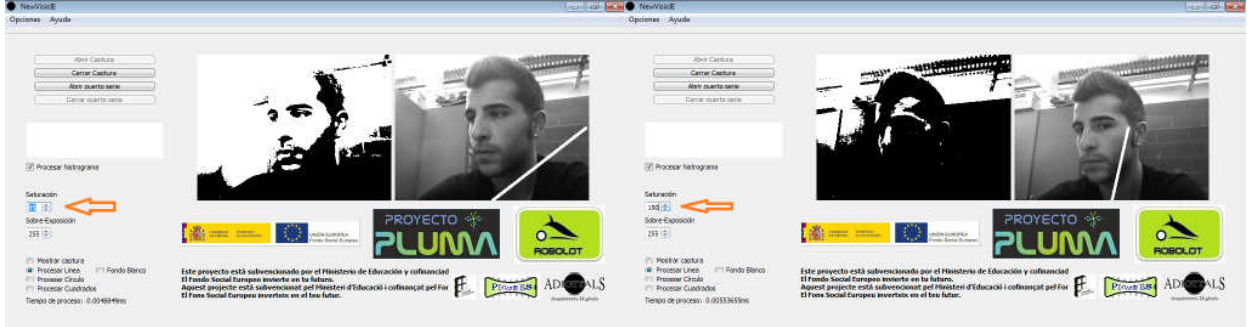

### **2.2.1 PROCESAR LINEA**

Al abrir ,por defecto, tenemos seleccionada la opción "procesar línea".

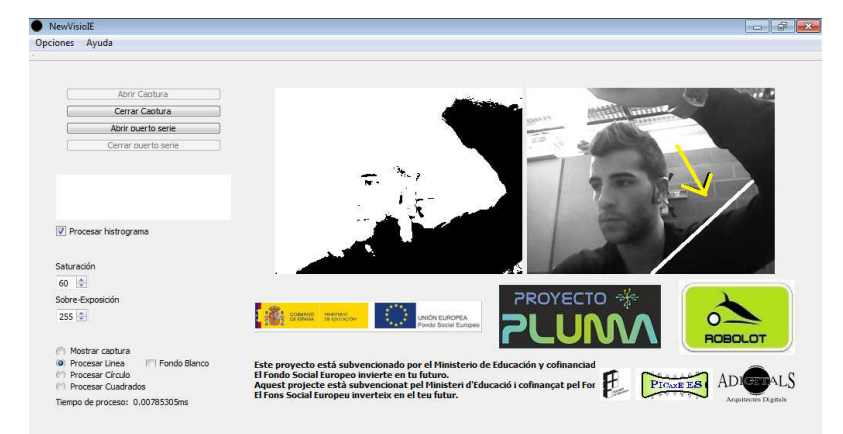

Esta opción tiene la capacidad de detectar el borde de una línea, enviando por el puerto serie un valor u otro en función de su ubicación (derecha, centro, izquierda, no detectada)

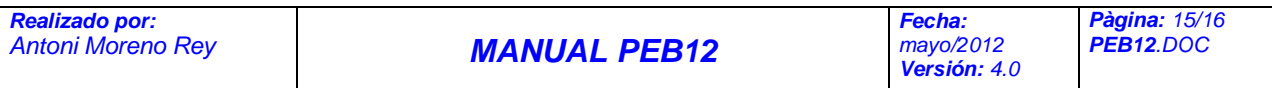

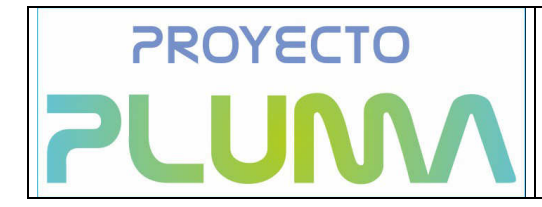

#### **2.2.2 PROCESAR CIRCULO**

Una vez seleccionamos esta opción, se muestra la imagen capturada en escala de grises. Esta opción capta los objetos o formas circulares, en este caso, la esfera de un reloj.<br>De NewVisiolE<br>Opciones Ayuda

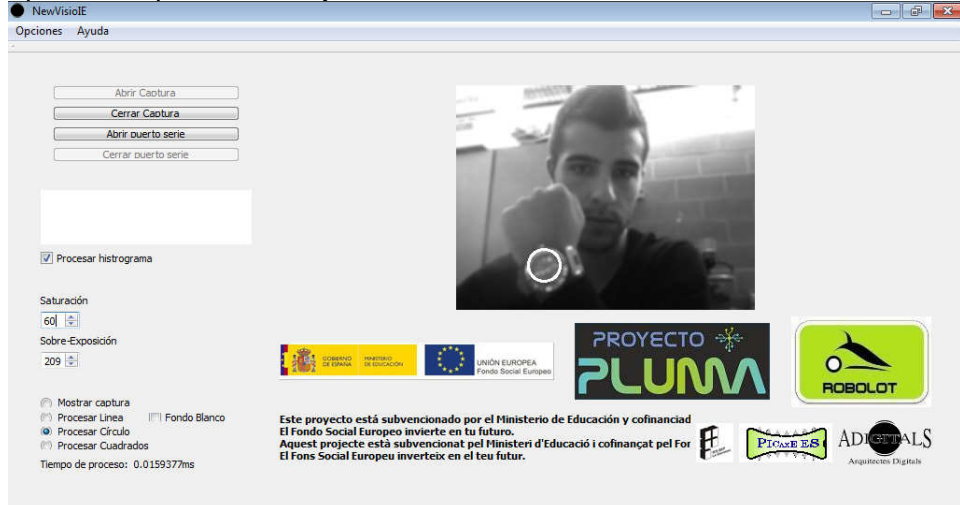

El programa muestra en pantalla los objetos circulares detectados.

Durante el funcionamiento, se envía por el puerto serie un valor u otro en función de su ubicación (derecha, centro, izquierda, no detectado) .

### **2.2.3 PROCESAR CUADRADO**

Esta opción tiene la capacidad de detectar y señalar formas y objetos cuadrados , enviando por el puerto serie un valor u otro en función de su ubicación (derecha, centro, izquierda, no detectada)

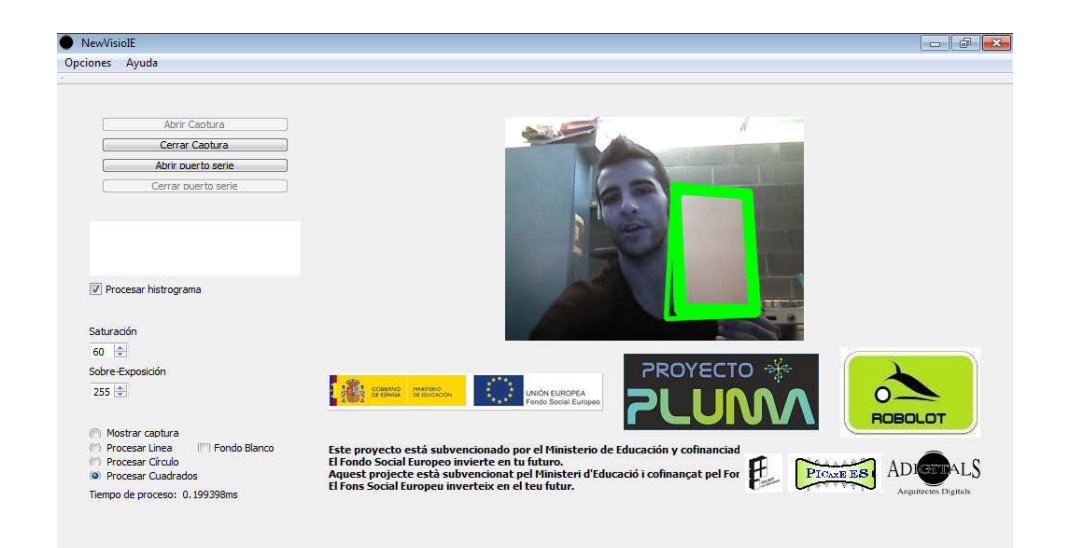

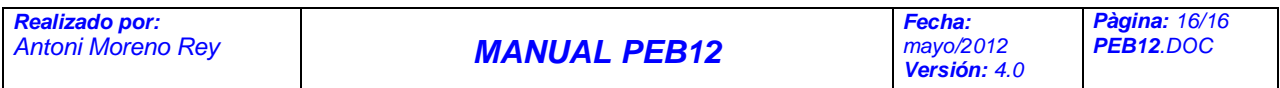